### **BAB IV**

### **DESKRIPSI PEKERJAAN**

PT Istana Keramik Indah memiliki prosedur sistem yang sedikit berbeda dengan beberapa perusahaan lain. Hal ini diakibatkan karena sistem yang dijalankan masih tergolong manual. Manual disini mempunyai arti bahwa belum adanya sebuah sistem yang mampu mengelola data-data dan laporan yang diselesaikan antar bagian secara otomatis. Indah memiliki prosedur sistem yang sedikit berbeda<br>
nan lain. Hal ini diakibatkan karena sistem yang<br>
manual. Manual disini mempunyai arti bahwa belum<br>
ng mampu mengelola data-data dan laporan yang<br>
cara otomatis.<br>
akukan

Kerja praktek ini dilakukan selama 160 jam yang dilakukan dalam waktu 4 minggu. Setiap minggunya terdapat 5 hari jam kerja, masing-masing selama 8 jam. Dalam kerja praktek ini, diharuskan menemukan permasalahan yang ada, mempelajari serta memberikan solusi bagi masalah yang timbul.

Permasalahan yang ada pada PT Istana Keramik Indah ini terdapat pada prosedur pencatatan stok barang, histori barang dan menyajikannya dalam suatu laporan yang informatif.

Untuk mengatasi permasalahan tersebut, diperlukan langkah-langkah yaitu: Exploration and all persons and all persons and all persons and all persons and all persons and all persons and all persons and all persons and all persons are determined all persons and all persons are determined all pers

a. Menganalisa sistem

b. Mendesain sistem

c. Mengimplementasikan sistem

d. Melakukan pembahasan terhadap hasil implementasi sistem.

Keempat langkah tersebut, dilakukan agar dapat menemukan solusi dari permasalahan yang ada. Lebih jelasnya dipaparkan pada sub bab dibawah ini.

### **4.1 Menganalisa Sistem**

 Menganalisa Sistem adalah langkah awal untuk membuat suatu sistem baru. Biasanya dalam bentuk dokumen *flow* dengan pembagian proses-proses yang ada. Dalam langkah ini penulis melakukan analisa tehadap permasalahan yang ada pada PT Istana Keramik Indah.

### **4.1.1 Prosedur Pencatatan Stok Gudang**

Proses penerimaan dimulai dengan penerimaan surat jalan dari suplier ke bagian Gudang. Bagian Gudang akan mengecek apakah sesuai dengan data pembelian barang. Apabila iya, maka barang diterima dan kemudian dicatat.

Untuk proses barang keluar dimulai dengan melihat ada tidaknya order barang dari bagian penjualan. Jika ada maka bagian gudang akan memberikan laporan barang siap kirim ke penjualan. Dari penjualan akan memberikan surat jalan untuk gudang yang akan diteruskan ke bagian pengiriman. Documen Flow dapat dilihat pada Gambar 4.1 dibawah ini. sang ada. Dalam langkah ini penulis melakukan analisa tehadap permasalahan yang ada pada PT Istana Keramik Indah.<br>
4.1.1 Prosedur Pencatatan Stok Gudang<br>
Proses penerimaan dimulai dengan penerimaan surat jalan dari supiler

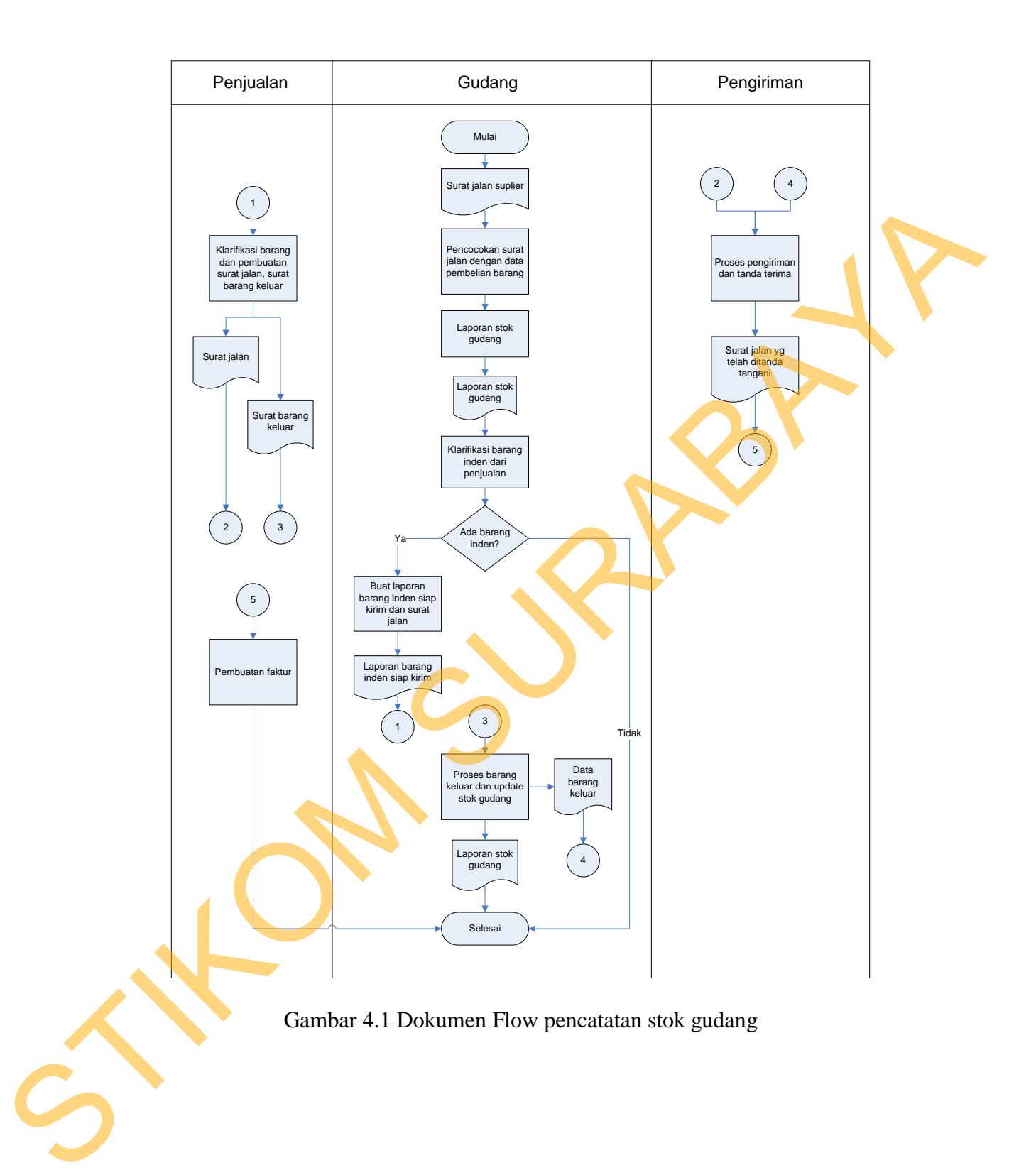

### **4.2 Mendesain Sistem**

Desain sistem merupakan tahap pengembangan setelah analisis sistem dilakukan. Desain sistem terdiri darimerancang sistem flow, *Context Diagram*, *Hierarchy Input Output* (HIPO), *Data Flow Diagram* (DFD), *Entity Relational Diagram* (ERD) dan struktur tabel. Lalu dilanjutkan dengan mendesain input output untuk dibuat aplikasi selanjutnya.

Sistem flow dibuat dengan mengembangkan dokumen flow lama, proses komputerisasi yang harus terjadi di dalam alur sistem yang baru. Proses tersebut juga membutuhkan *database* yang tepat untuk penyimpanan data.

Desain sistem selanjutnya membuat Context Diagram. *External Entity* dan proses-proses yang terjadi pada *Context Diagram* didapat dari sistem flow yang telah dibuat. Pendesain kemudian menyusun secara lengkap masing-masing proses beserta file-file yang dibutuhkan pada DFD. *Context Diagram* yang telah dibuat, digunakan sebagai acuan pembuatan HIPO. File yang terdapat pada DFD digunakan sebagai acuan membuat ERD dan struktur tabel. Rierarchy Input Output (HIPO), Data Filos Diagram (DFD), Entity Relational<br>
Diagram (ERD) dan struktur tabel. Lalu dilanjukan dengan mendesain input<br>
output untuk dibuat aplikasi selanjutnya.<br>
Sistem flow dibuat dengan men

#### **4.2.1 Sistem Flow**

Dokumen Flow Baru merupakan gambaran dari sistem yang telah dikembangkan. Dalam Sistem Flow, beberapa proses yang dilakukan secara komputerisasi. Proses yang dikembangkan adalah proses pencatatan stok barang masuk dan stok barang keluar.

Sistem Flow keluar masuk barang dilakukan secara komputerisasi yang dikembangkan dari Dokumen Flow yang sudah dijelaskan sebelumnya. Dapat dilihat pada gambar 4.2 Sistem Flow barang masuk dan barang keluar.

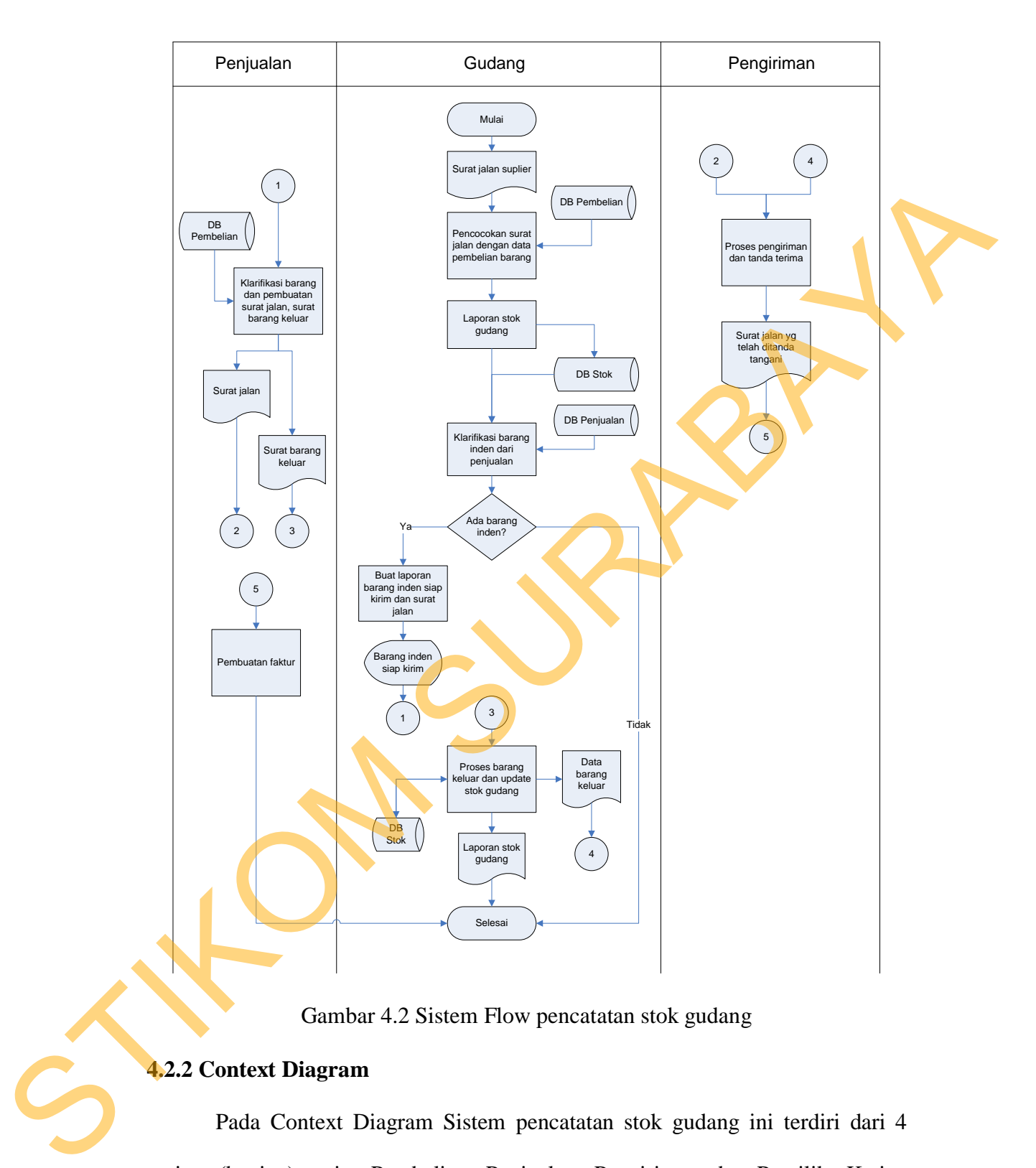

Gambar 4.2 Sistem Flow pencatatan stok gudang

### **4.2.2 Context Diagram**

Pada Context Diagram Sistem pencatatan stok gudang ini terdiri dari 4 entitas (bagian), yaitu Pembelian, Penjualan, Pengiriman dan Pemilik. Ketiga entitas tadi memberikan input data dan menerima output data yang diperlukan. Sebagai contoh, Sistem memberikan informasi berupa data stok barang kosong kepada Pembelian. Setelah itu, Pembelian akan memberikan inputan data pembelian barang tersebut kepada sistem. Dari sistem akan keluar informasi data barang diterima kepada bagian Pembelian dan laporan stok barang kepada Pemilik.

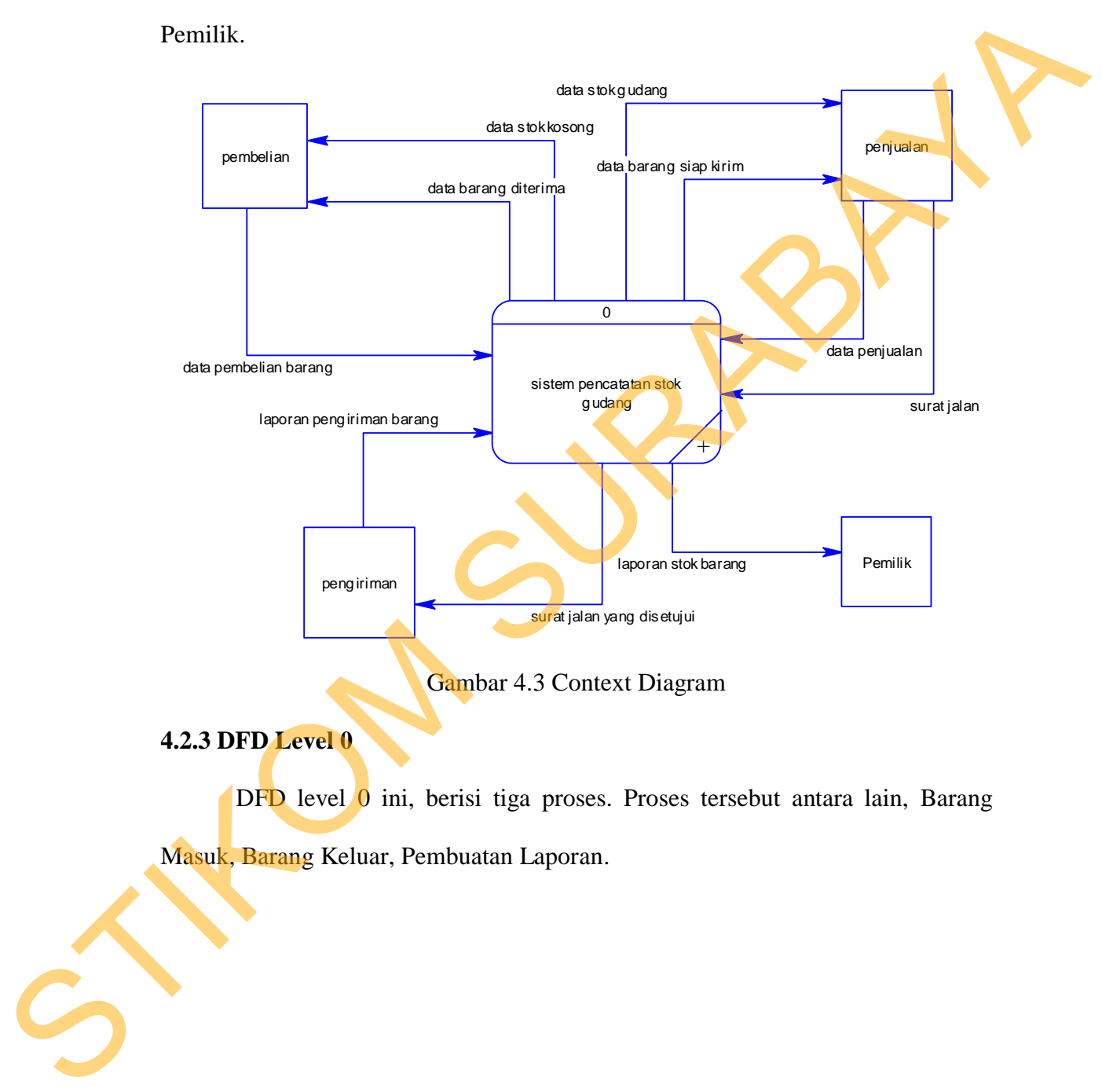

Gambar 4.3 Context Diagram

**4.2.3 DFD Level 0** 

DFD level 0 ini, berisi tiga proses. Proses tersebut antara lain, Barang Masuk, Barang Keluar, Pembuatan Laporan.

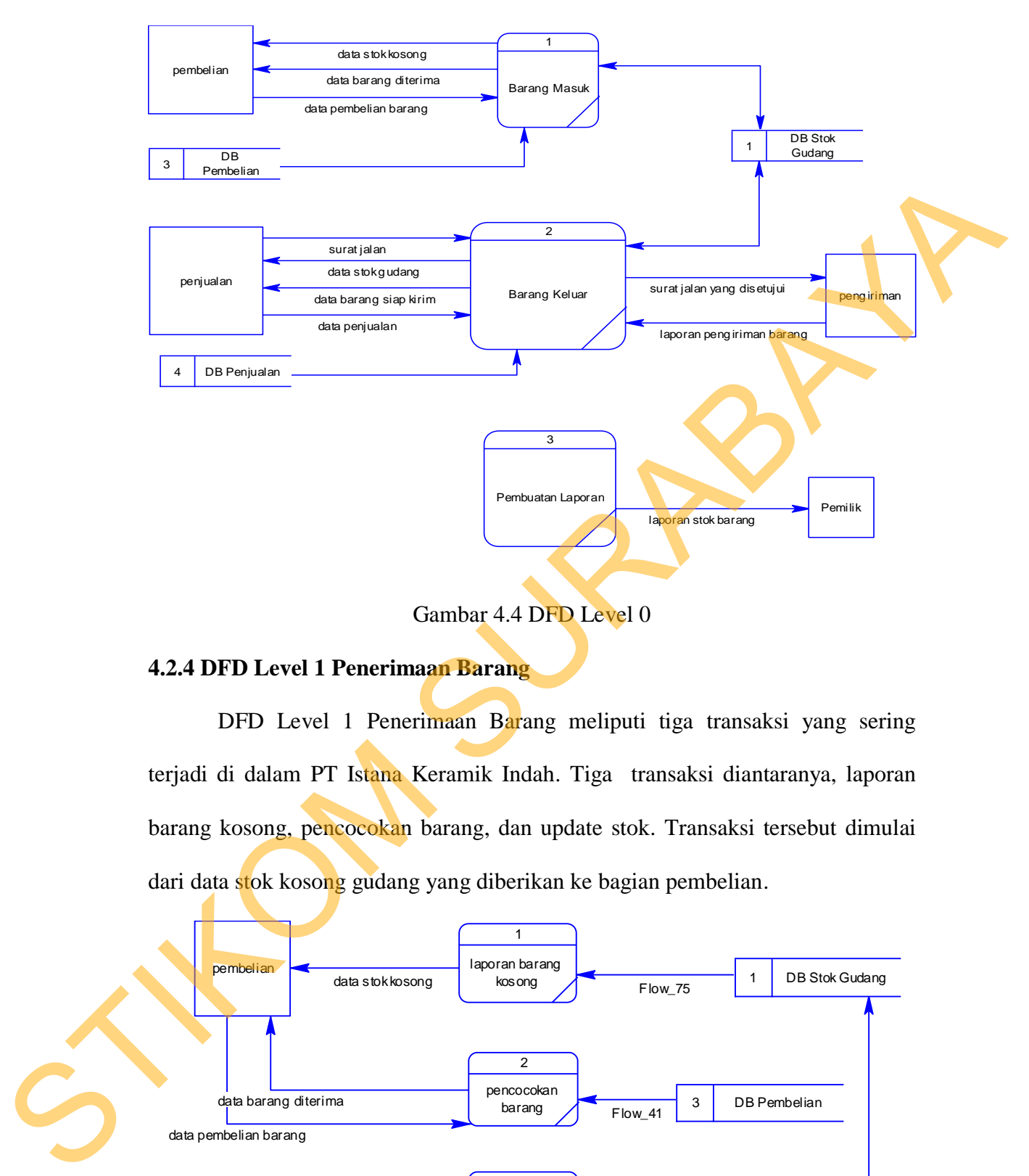

Gambar 4.4 DFD Level 0

## **4.2.4 DFD Level 1 Penerimaan Barang**

DFD Level 1 Penerimaan Barang meliputi tiga transaksi yang sering terjadi di dalam PT Istana Keramik Indah. Tiga transaksi diantaranya, laporan barang kosong, pencocokan barang, dan update stok. Transaksi tersebut dimulai dari data stok kosong gudang yang diberikan ke bagian pembelian.

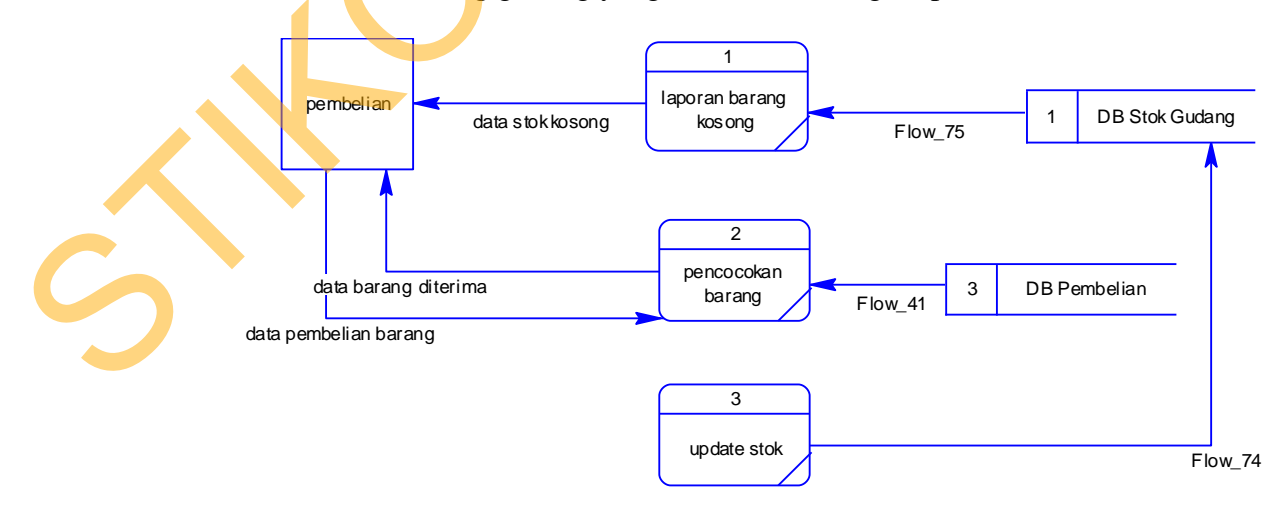

Gambar 4.5 DFD Level 1 Penerimaan Barang

### **4.2.5 DFD Level 1 Barang Keluar**

DFD Level 1 Barang Keluar ini menggambarkan proses permintaan barang dari penjualan, laporan barang siap kirim, pencatatan stok, dan pengiriman pada PT Istana Keramik Indah.

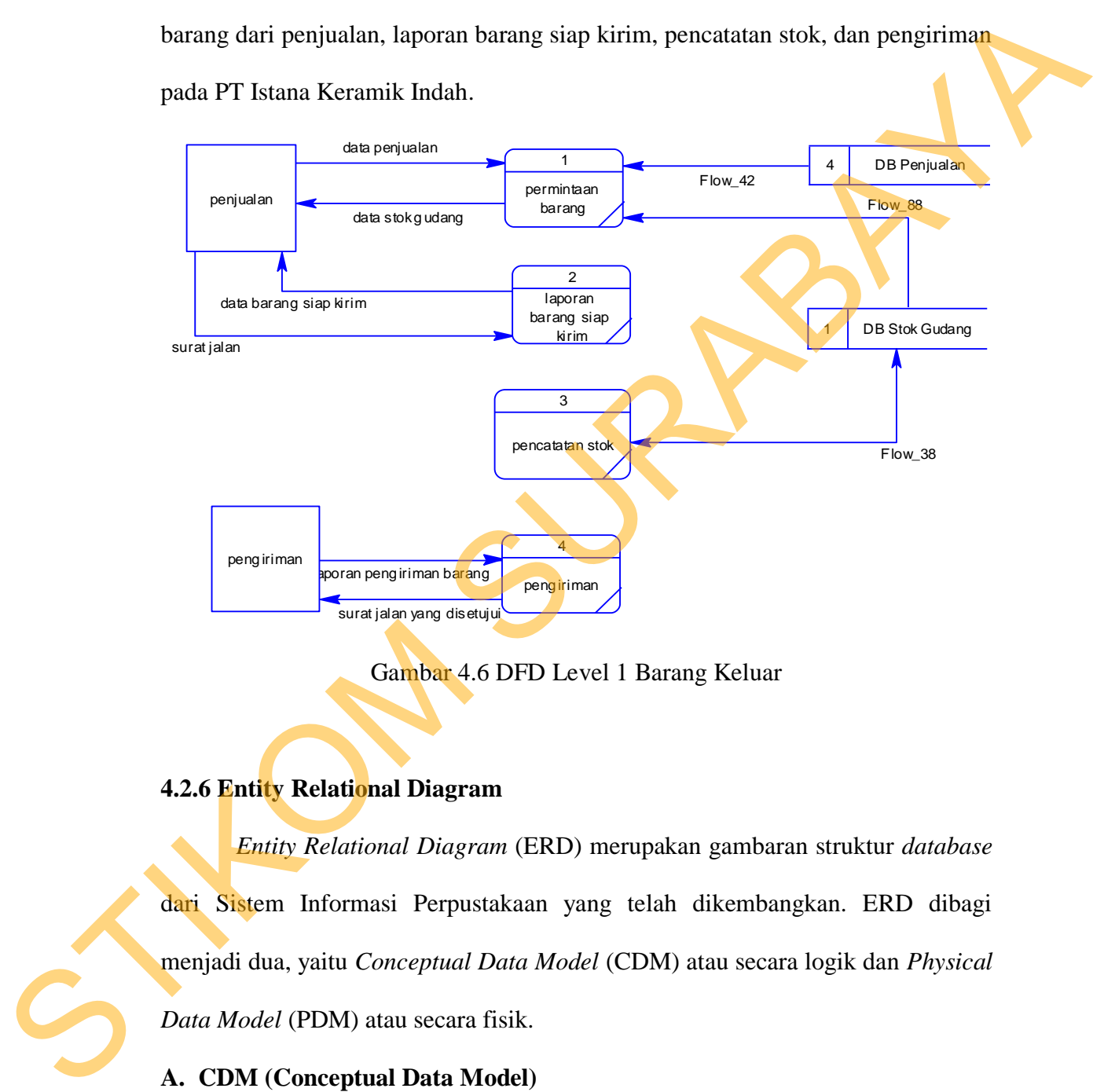

Gambar 4.6 DFD Level 1 Barang Keluar

## **4.2.6 Entity Relational Diagram**

*Entity Relational Diagram* (ERD) merupakan gambaran struktur *database* dari Sistem Informasi Perpustakaan yang telah dikembangkan. ERD dibagi menjadi dua, yaitu *Conceptual Data Model* (CDM) atau secara logik dan *Physical Data Model* (PDM) atau secara fisik.

## **A. CDM (Conceptual Data Model)**

Entity Relationship Diagram (ERD) digunakan untuk menggambarkan hubungan data yang digunakan dalam sistem. ERD juga menunjukkan strukutur keseluruhan kebutuhan data yang diperlukan, dalam ERD data tersebut digambarkan dengan menggunakan simbol entity. Pada ERD Conceptual Data Model (CDM) dapat dijelaskan hubungan kardinalisasi yang terjadi antar tabel.

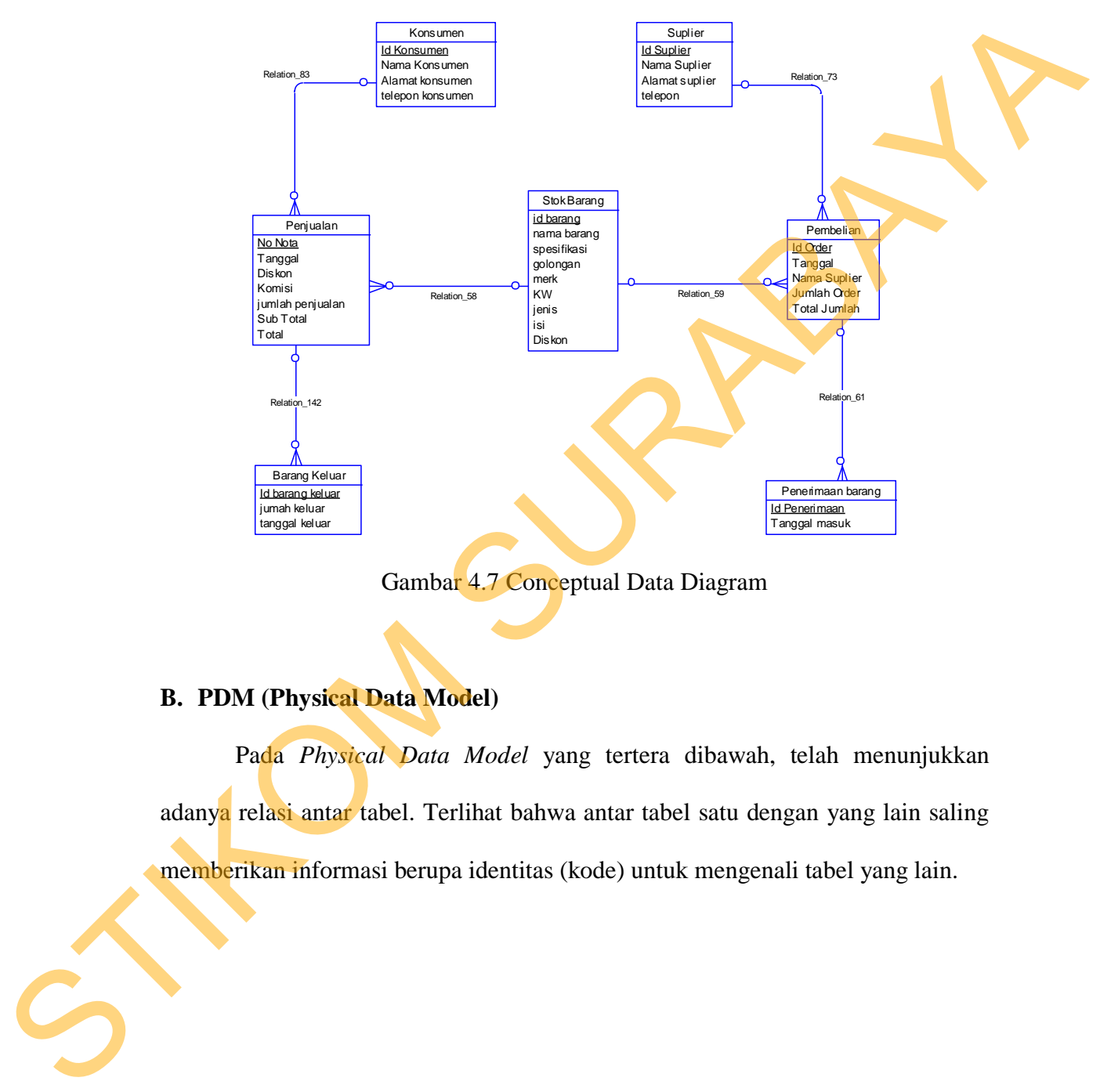

Gambar 4.7 Conceptual Data Diagram

## **B. PDM (Physical Data Model)**

Pada *Physical Data Model* yang tertera dibawah, telah menunjukkan adanya relasi antar tabel. Terlihat bahwa antar tabel satu dengan yang lain saling memberikan informasi berupa identitas (kode) untuk mengenali tabel yang lain.

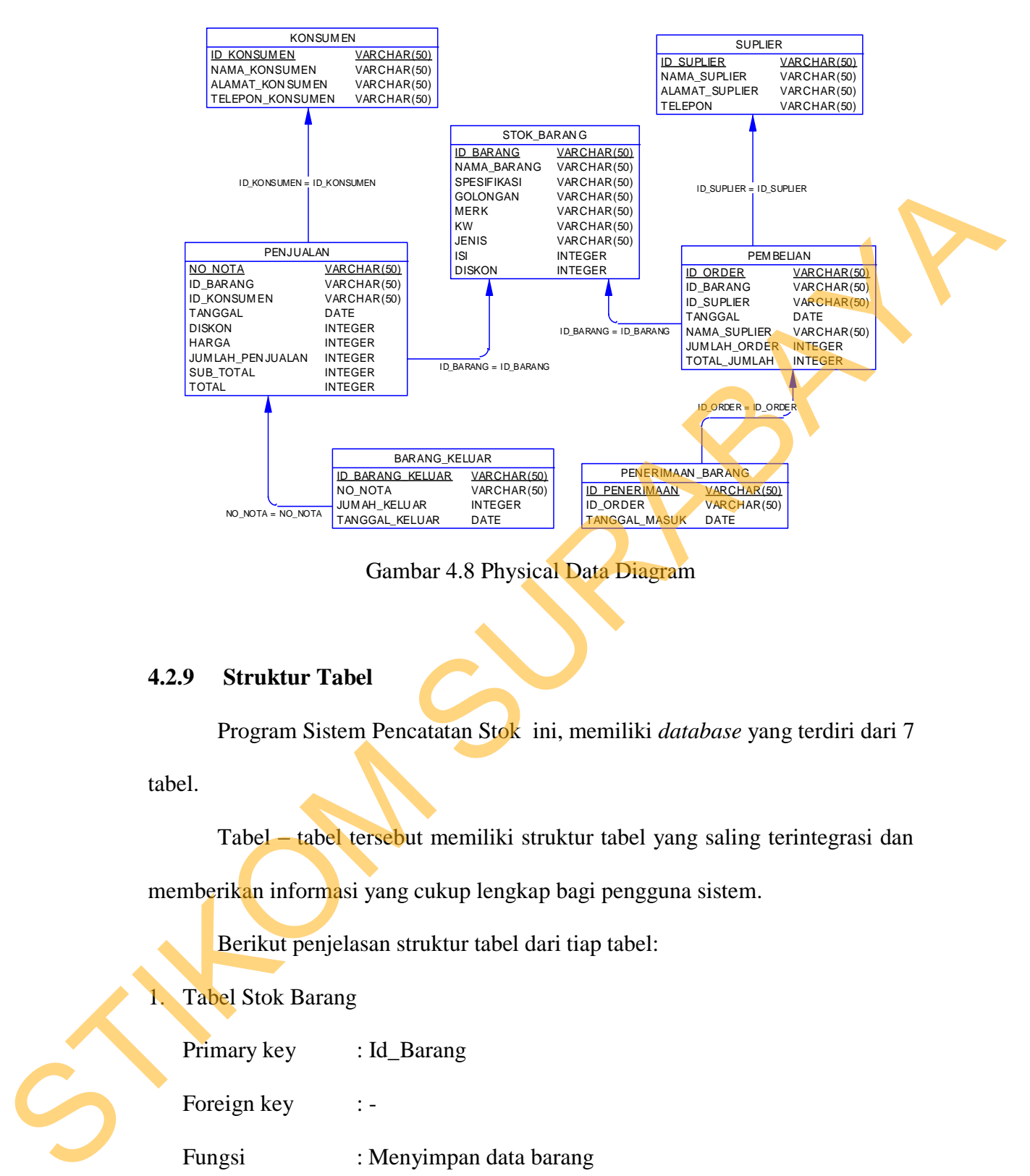

Gambar 4.8 Physical Data Diagram

### **4.2.9 Struktur Tabel**

Program Sistem Pencatatan Stok ini, memiliki *database* yang terdiri dari 7

tabel.

Tabel – tabel tersebut memiliki struktur tabel yang saling terintegrasi dan

memberikan informasi yang cukup lengkap bagi pengguna sistem.

Berikut penjelasan struktur tabel dari tiap tabel:

1. Tabel Stok Barang

Primary key : Id\_Barang

Foreign key : -

Fungsi : Menyimpan data barang

Tabel 4.1 Tabel Stok Barang

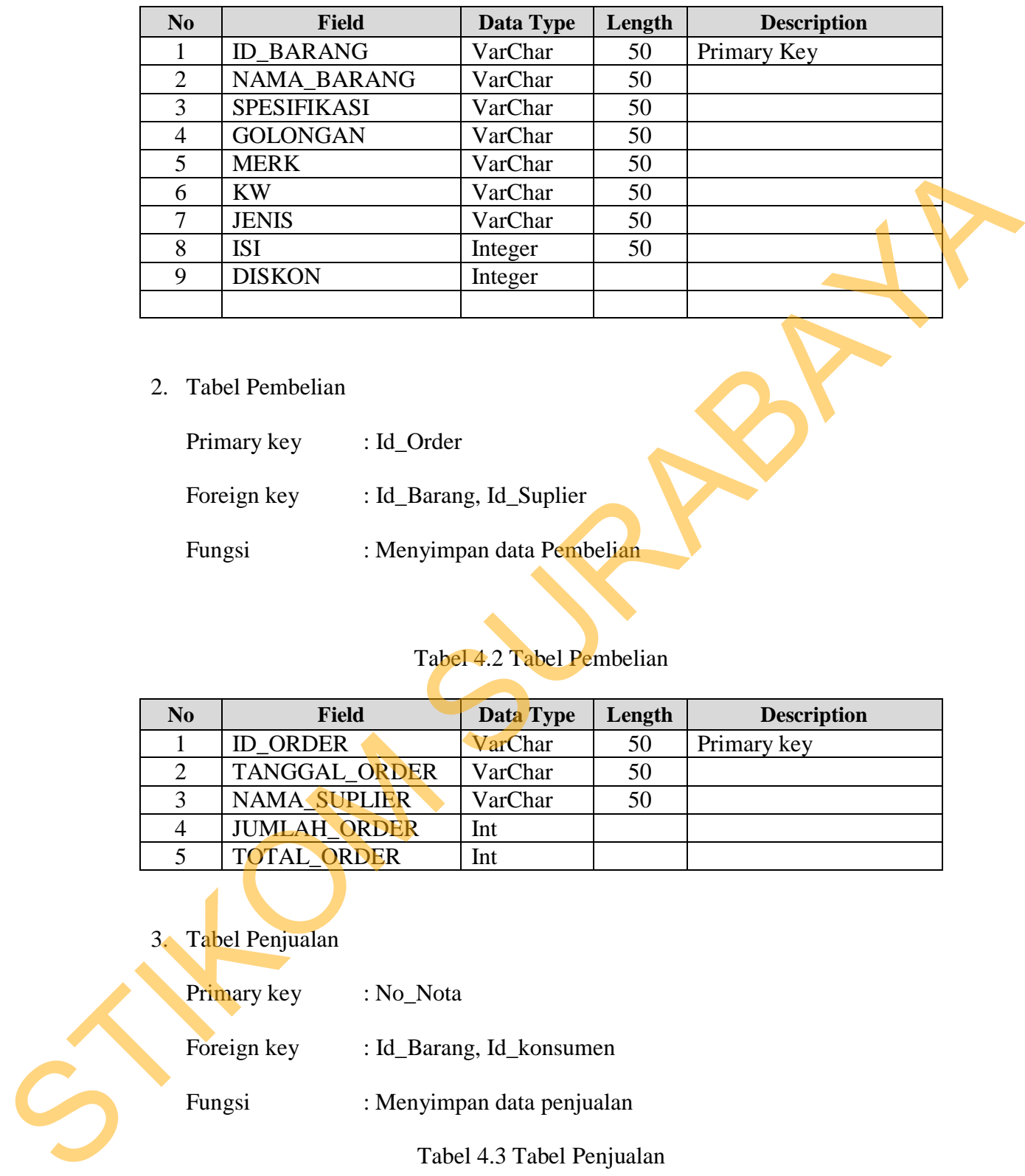

2. Tabel Pembelian

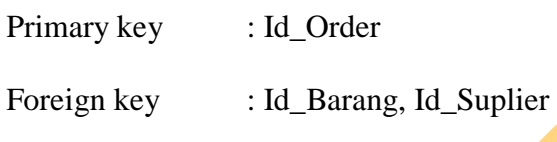

Fungsi : Menyimpan data Pembelian

# Tabel 4.2 Tabel Pembelian

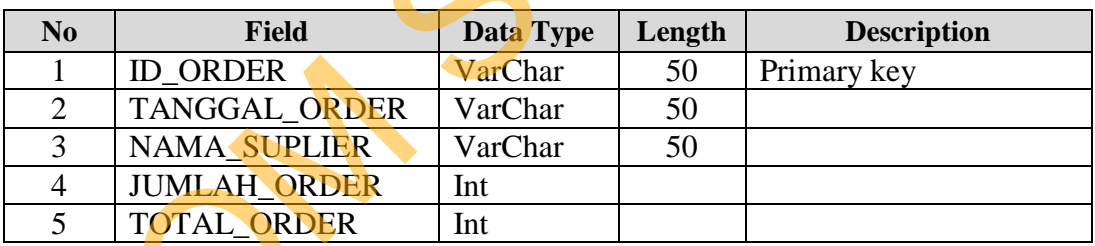

# 3. Tabel Penjualan

- Primary key : No\_Nota
- Foreign key : Id\_Barang, Id\_konsumen
- Fungsi : Menyimpan data penjualan

# Tabel 4.3 Tabel Penjualan

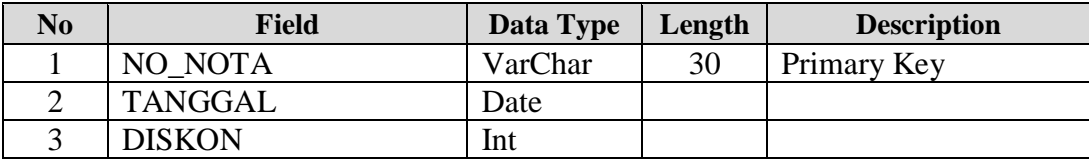

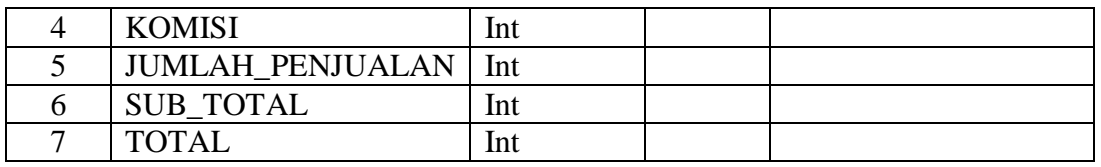

4. Tabel Supplier

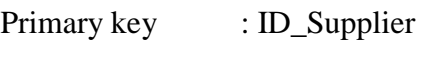

Foreign key : -

Fungsi : Menyimpan data supplier

# Tabel 4.4 Tabel Supplier

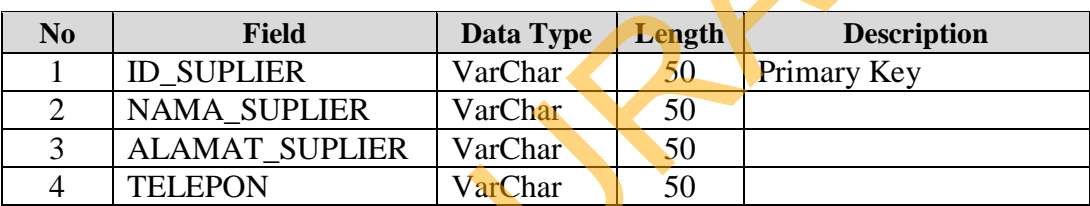

# 5. Tabel Konsumen

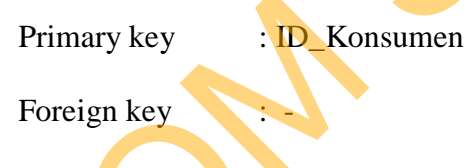

Fungsi : Menyimpan data customer

# Tabel 4.5 Tabel Konsumen

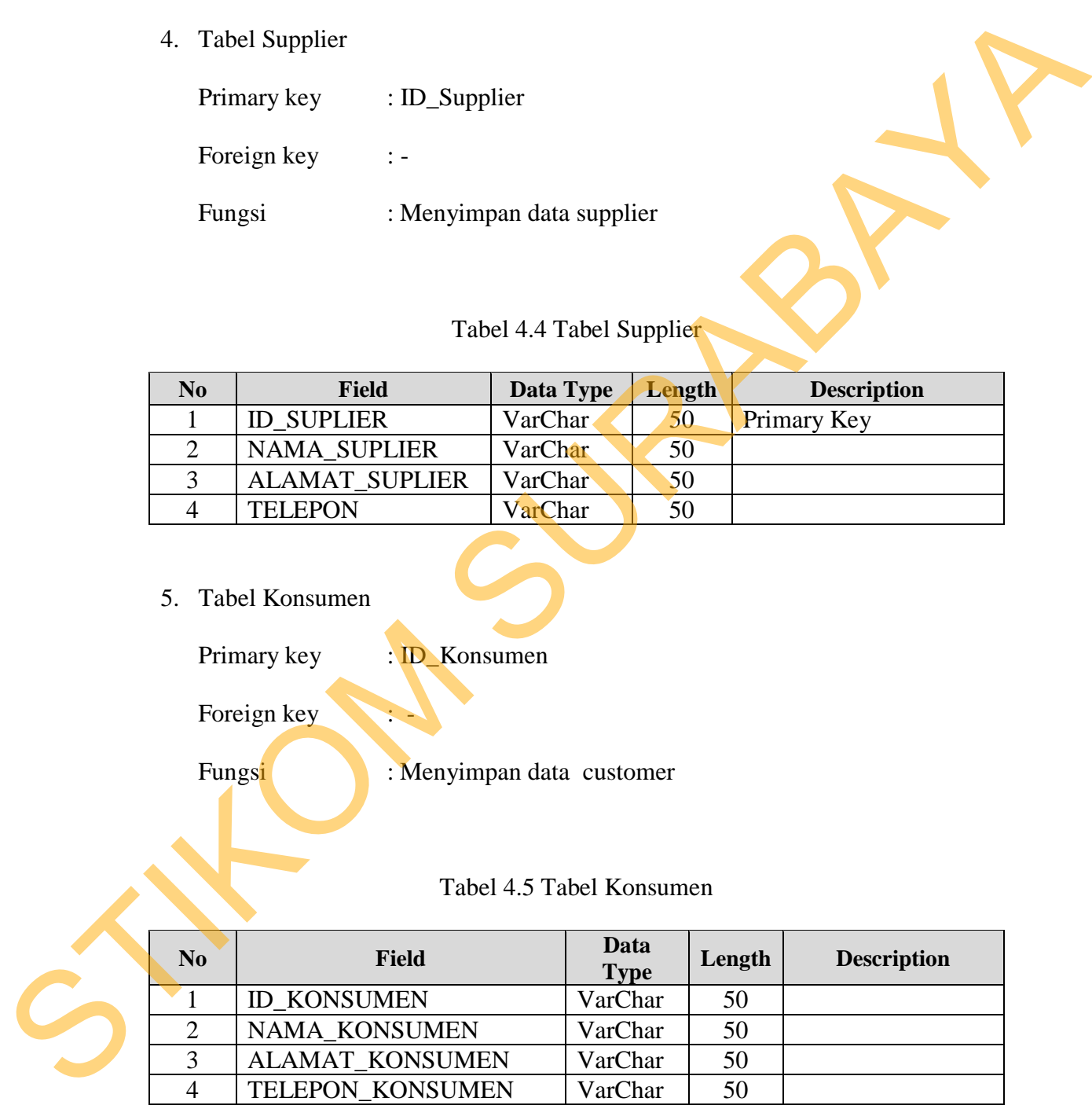

6. Tabel Penerimaan Barang

Primary key : Id\_Penerimaan

Foreign key : Id\_Order

Fungsi : Menyimpan data penerimaan barang

# Tabel 4.6 Tabel Penerimaan Barang

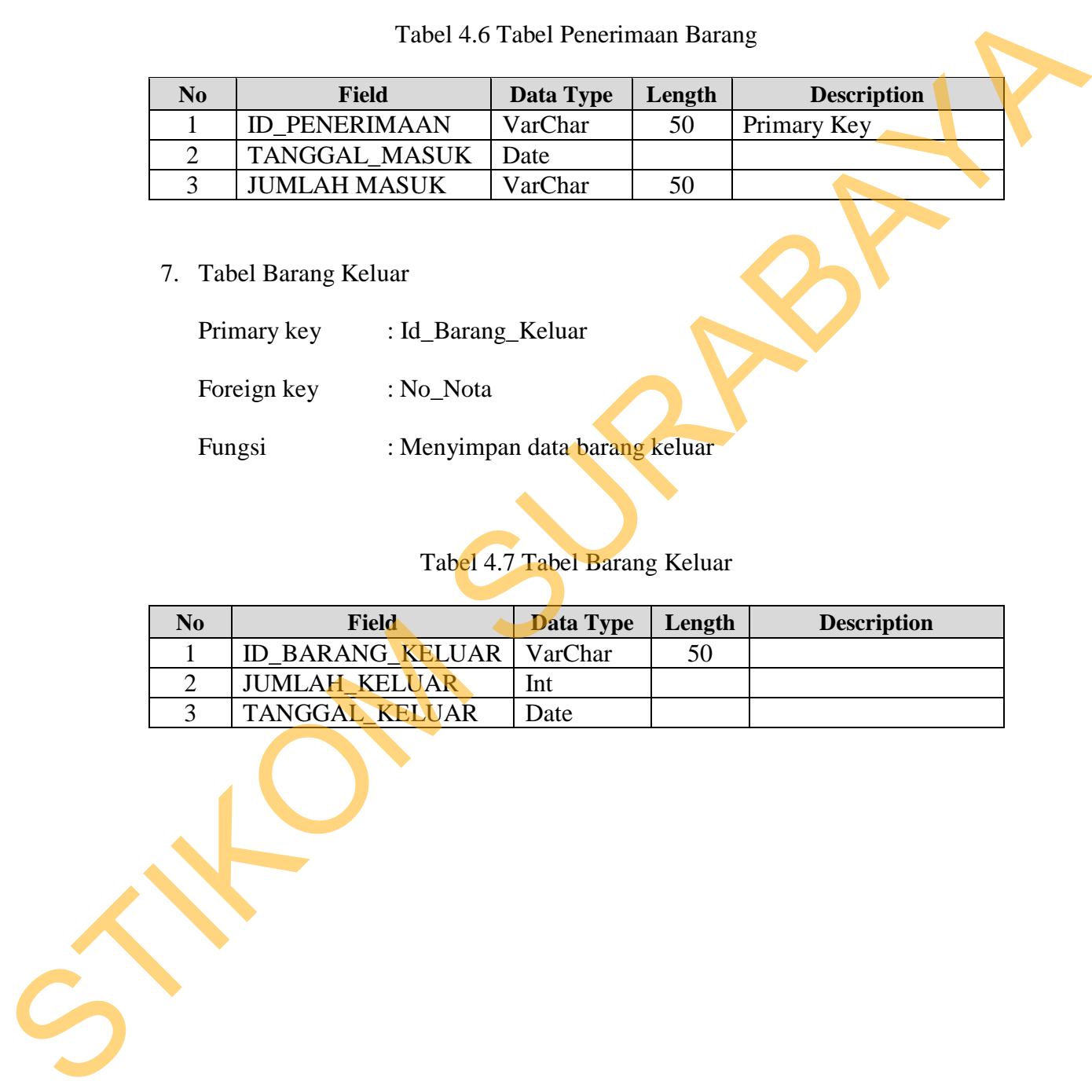

7. Tabel Barang Keluar

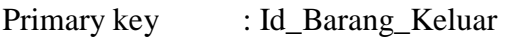

Foreign key : No\_Nota

Fungsi : Menyimpan data barang keluar

# Tabel 4.7 Tabel Barang Keluar

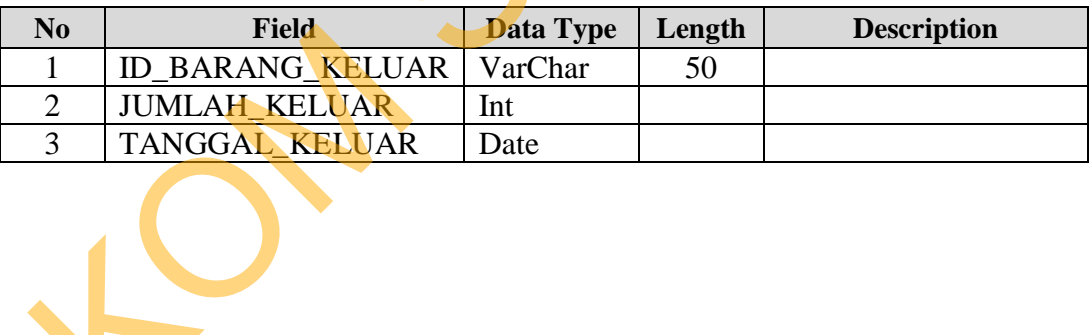

# **4.3 Implementasi Sistem**

Implementasi sistem merupakan tahap pengujian dimana desain sistem dapat berjalan dengan baik. Implementasi dilakukan oleh dua orang, yaitu penganalisa sistem dan pendesain *input output*. Desain *form* yang telah dibuat oleh pendesain *input output* cukup sesuai untuk mengimplementasikan sistem, sehingga tidak membutuhkan banyak perubahan.

### A. Form Login

 Form ini mucul saat user masuk ke program Form ini adalah tampilan dasar dari aplikasi ini yang berisi menu-menu yang tersedia pada menu bar di bagian atas form. Menu master barang berisi simpan dan ubah. Untuk menu transaksi berisi penerimaan barang dan barang keluar. desain *input output*. Desain *form* yang telah dibuat<br> *u* cukup sesuai untuk mengimplementasikan sistem,<br>
n banyak perubahan.<br>
at user masuk ke program Form ini adalah tampilan<br>
g berisi menu-menu yang tersedia pada menu

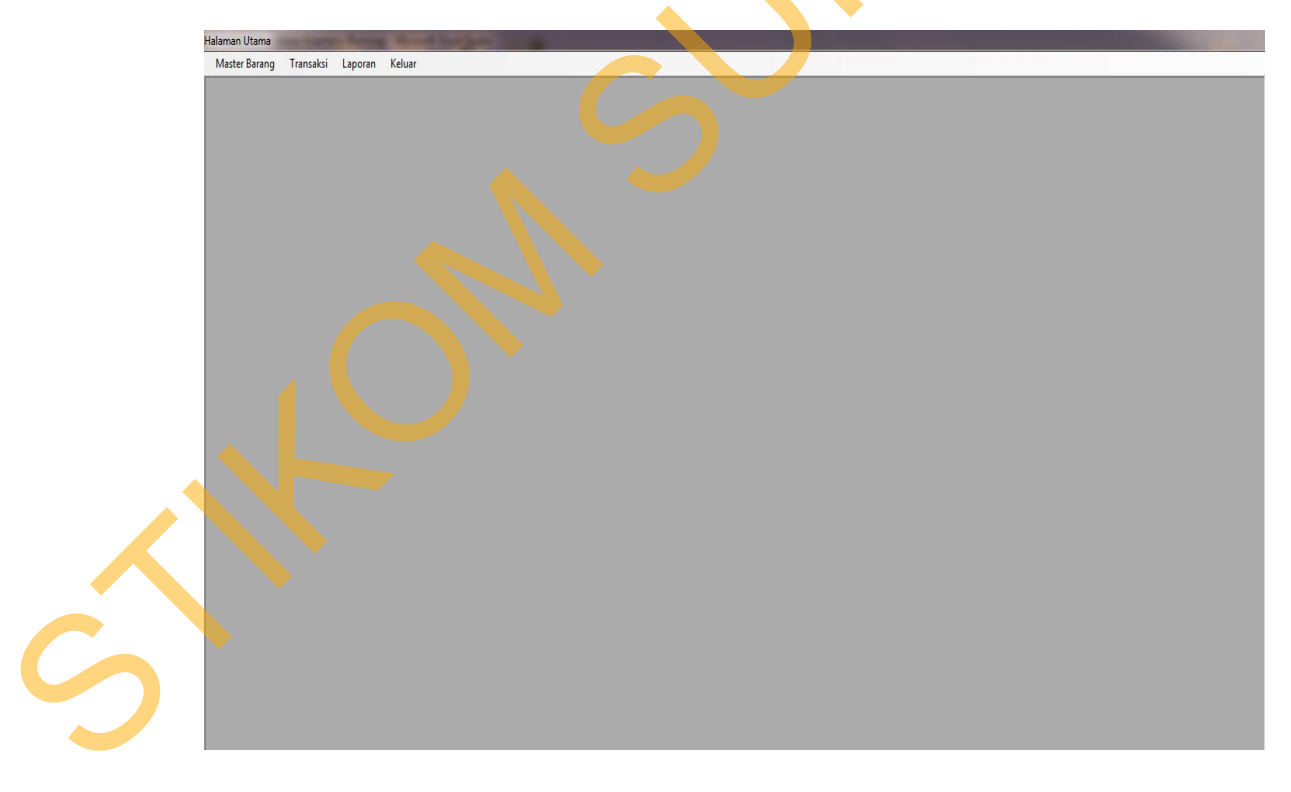

Gambar 4.9 Form Utama

B. Form Login

 Form ini muncul saat user masuk ke menu file dan tekan menu login. User harus memasukkan user name dan password dengan benar agar bisa login ke dalam aplikasi.

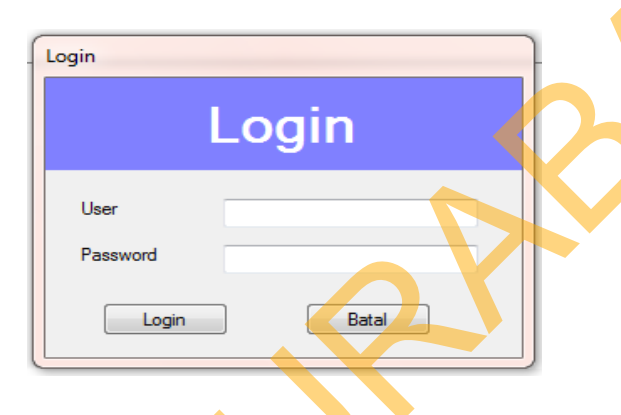

Gambar 4.10 Form Login

C. Form Barang Keluar

 Form ini digunakan untuk menginput data transaksi pengeluaran barang yang dilakukan oleh perusahaan setiap harinya. Ketika user sudah memasukan no nota dan cursor sudah beralih, maka setiap *textbox* dan *datagridview* akan terisi secara otomatis. Setelah itu user dapat menyimpan apa yang ada dalam form ini dengan menggunakan tombol simpan. Tombol keluar untuk menutup form ini. Form ini muncul saat user masuk ke menu file dan tekan menu login<br>
User hants memasukkan user name dan password dengan benar agar bisa login ke<br>
dalam aplikasi.<br>
Sambara 10 Eoropa Login<br>
C. Form Barang Keltar<br>
Form ini dig

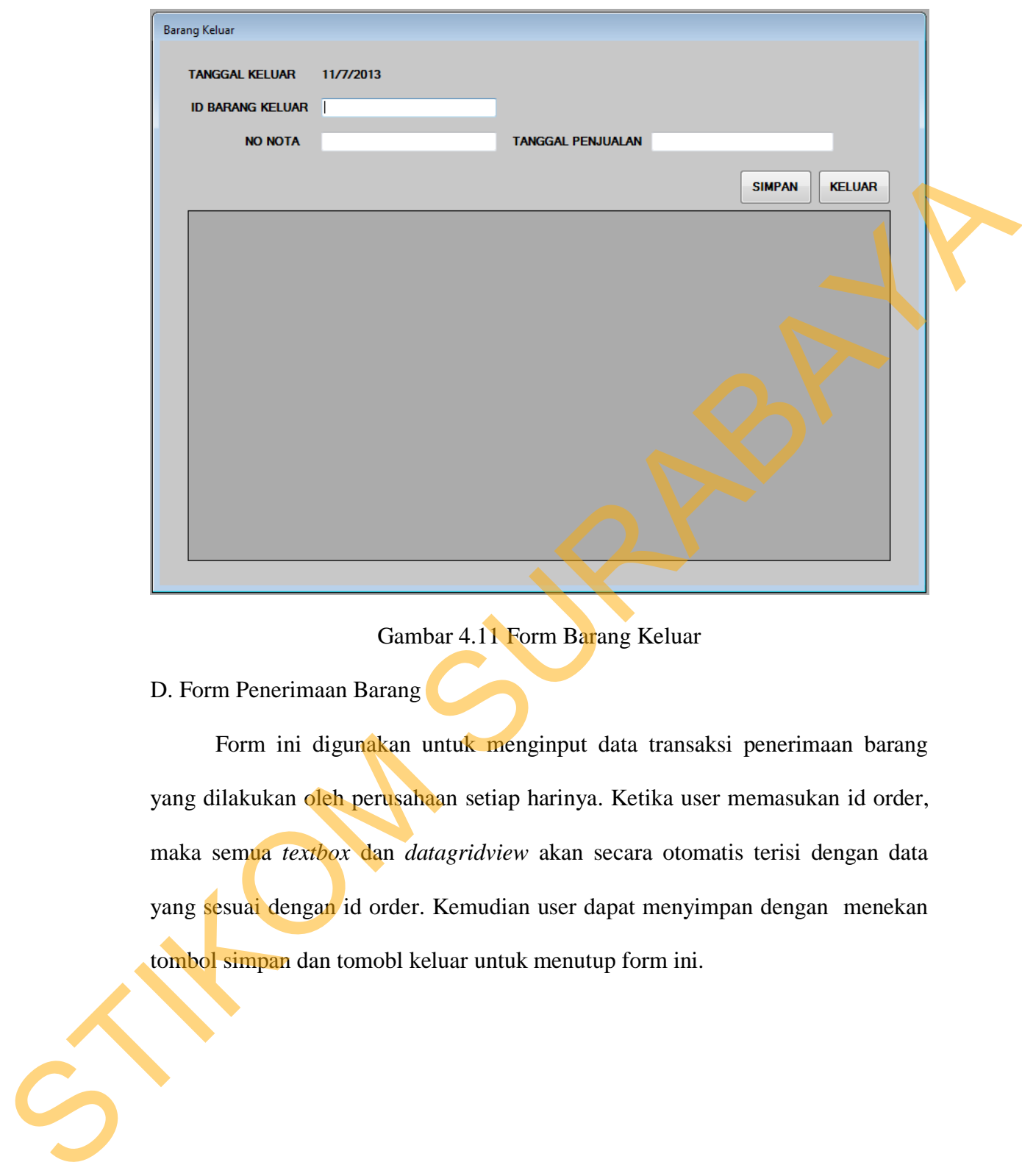

Gambar 4.11 Form Barang Keluar

### D. Form Penerimaan Barang

 Form ini digunakan untuk menginput data transaksi penerimaan barang yang dilakukan oleh perusahaan setiap harinya. Ketika user memasukan id order, maka semua *textbox* dan *datagridview* akan secara otomatis terisi dengan data yang sesuai dengan id order. Kemudian user dapat menyimpan dengan menekan tombol simpan dan tomobl keluar untuk menutup form ini.

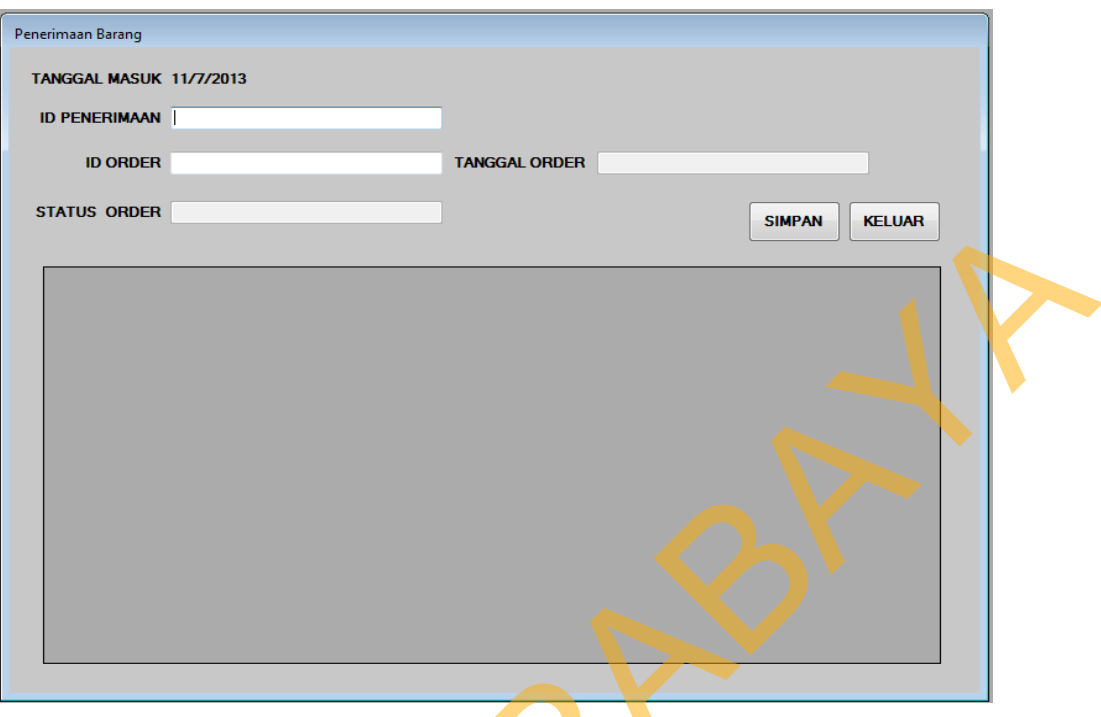

Gambar 4.12 Form Penerimaan Barang

### E. Form Master Barang

 Form ini digunakan untuk memasukan data Barang baru dan mengubah data barang yang sudah ada. Dengan mengisi semua *textbox* maka semua data yang telah diisikan akan bisa di simpan, jika ada satu *textbox* yang kosong maka tidak bisa disimpan. Sedangkan tombol ubah akan muncul bila user memilih menu utama master barang kemudian menu ubah. Pada form ubah user dapat memilih data pada *datagridview*. Ketika user memilih salah satu data maka semua *textbox* akan secara otomatis terisi data stok barang yang dipilih. Setelah selesai mengubah data maka klik tombol ubah untuk merubah. STARS ORGH | SURABAYA<br>
STARS ORGH | SURABAYA<br>
STARS ORGH | SURABAYA<br>
STARS ORGH | SURABAYA<br>
STARS ORGH | SURABAYA<br>
STARS ORGH | SURABAYA<br>
STARS ORGH | SURABAYA<br>
STARS ORGH | SURABAYA<br>
STARS ORGH | SURABAYA<br>
STARS ORGH | SU

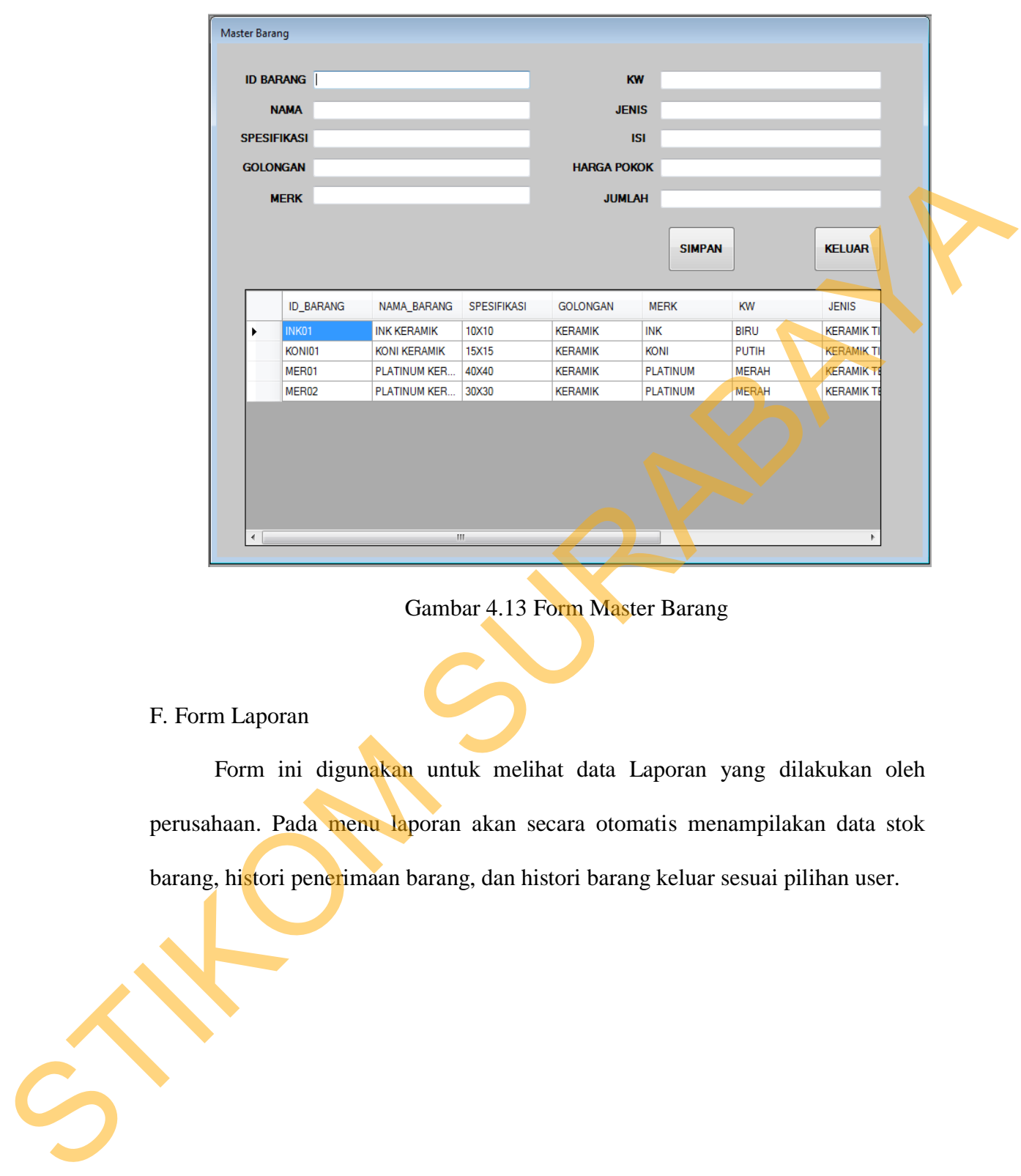

Gambar 4.13 Form Master Barang

## F. Form Laporan

 Form ini digunakan untuk melihat data Laporan yang dilakukan oleh perusahaan. Pada menu laporan akan secara otomatis menampilakan data stok barang, histori penerimaan barang, dan histori barang keluar sesuai pilihan user.

| Laporan<br><b>@ 3 3 3 3 4 4 7 8 8 M ff</b> | Main Report                                                                                           |                                                      |                      |                                   |                                    |                                                | Keluar               |                               |                      |  |
|--------------------------------------------|----------------------------------------------------------------------------------------------------|------------------------------------------------------|----------------------|-----------------------------------|------------------------------------|------------------------------------------------|----------------------|-------------------------------|----------------------|--|
|                                            | <b>LAPORAN STOK BARANG</b><br>PT ISTANA KERAMIK INDAH<br>Jl. Letjen Sutoyo No. 122, Kodya Malang<br>Ξ |                                                      |                      |                                   |                                    |                                                |                      |                               |                      |  |
|                                            | <b>ID BARANG</b><br>INK01                                                                             | NAMA BARANG<br><b>INK KERAMIK</b>                    | <b>SPEK</b><br>10X10 | <b>GOLONGAN</b><br><b>KERAMIK</b> | <b>MERK</b><br><b>INK</b>          | KW JENIS<br><b>BIRUKERAM</b><br>IК             | <b>ISI</b><br>10     | <b>HARGA POKOK</b><br>200,000 | <b>JUMLAH</b><br>800 |  |
|                                            | KONI01                                                                                                | <b>KONI KERAMIK</b>                                  | 15X15                | <b>KERAMIK</b>                    | <b>KONI</b>                        | PUTIKERAM<br>H IK                              | 10                   | 150,000                       | 350                  |  |
|                                            | MER01<br>MER <sub>02</sub>                                                                            | <b>PLATINUM</b><br><b>KERAMIK</b><br><b>PLATINUM</b> | 40X40<br>30X30       | <b>KERAMIK</b><br><b>KERAMIK</b>  | <b>PLATINUM</b><br><b>PLATINUM</b> | <b>MERKERAM</b><br>AH<br>IK<br><b>MERKERAM</b> | 5<br>10 <sub>1</sub> | 500,000<br>300,000            | 500<br>1,450         |  |
|                                            |                                                                                                    | <b>KERAMIK</b>                                       |                      |                                   |                                    | AH<br>$\mathsf{K}$                             |                      |                               |                      |  |
|                                            |                                                                                                    |                                                      |                      |                                   |                                    |                                                |                      |                               |                      |  |
| Current Page No.: 1                        |                                                                                                    |                                                      | Total Page No.: 1    |                                   |                                    |                                                | Zoom Factor: 100%    |                               |                      |  |
|                                            |                                                                                                    |                                                      |                      | Gambar 4.14 Form Laporan          |                                    |                                                |                      |                               |                      |  |
|                                            |                                                                                                    |                                                      |                      |                                   |                                    |                                                |                      |                               |                      |  |
|                                            |                                                                                                    |                                                      |                      |                                   |                                    |                                                |                      |                               |                      |  |
|                                            |                                                                                                    |                                                      |                      |                                   |                                    |                                                |                      |                               |                      |  |
|                                            |                                                                                                    |                                                      |                      |                                   |                                    |                                                |                      |                               |                      |  |
|                                            |                                                                                                    |                                                      |                      |                                   |                                    |                                                |                      |                               |                      |  |
|                                            |                                                                                                    |                                                      |                      |                                   |                                    |                                                |                      |                               |                      |  |
|                                            |                                                                                                    |                                                      |                      |                                   |                                    |                                                |                      |                               |                      |  |
|                                            |                                                                                                    |                                                      |                      |                                   |                                    |                                                |                      |                               |                      |  |
|                                            |                                                                                                    |                                                      |                      |                                   |                                    |                                                |                      |                               |                      |  |
|                                            |                                                                                                    |                                                      |                      |                                   |                                    |                                                |                      |                               |                      |  |
|                                            |                                                                                                    |                                                      |                      |                                   |                                    |                                                |                      |                               |                      |  |
|                                            |                                                                                                    |                                                      |                      |                                   |                                    |                                                |                      |                               |                      |  |

Gambar 4.14 Form Laporan